# Continuous Delivery for DC/OS with Spinnaker

Will Gorman @willgorman

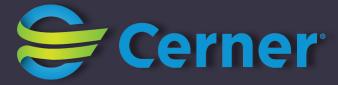

## Deploying software is challenging

### Why continuous delivery?

- Decrease risks of deployment
- Decrease cost of deployment
- Decrease delay between feature development and availability

### Deployments should be:

- Safe
- Automated
- Flexible

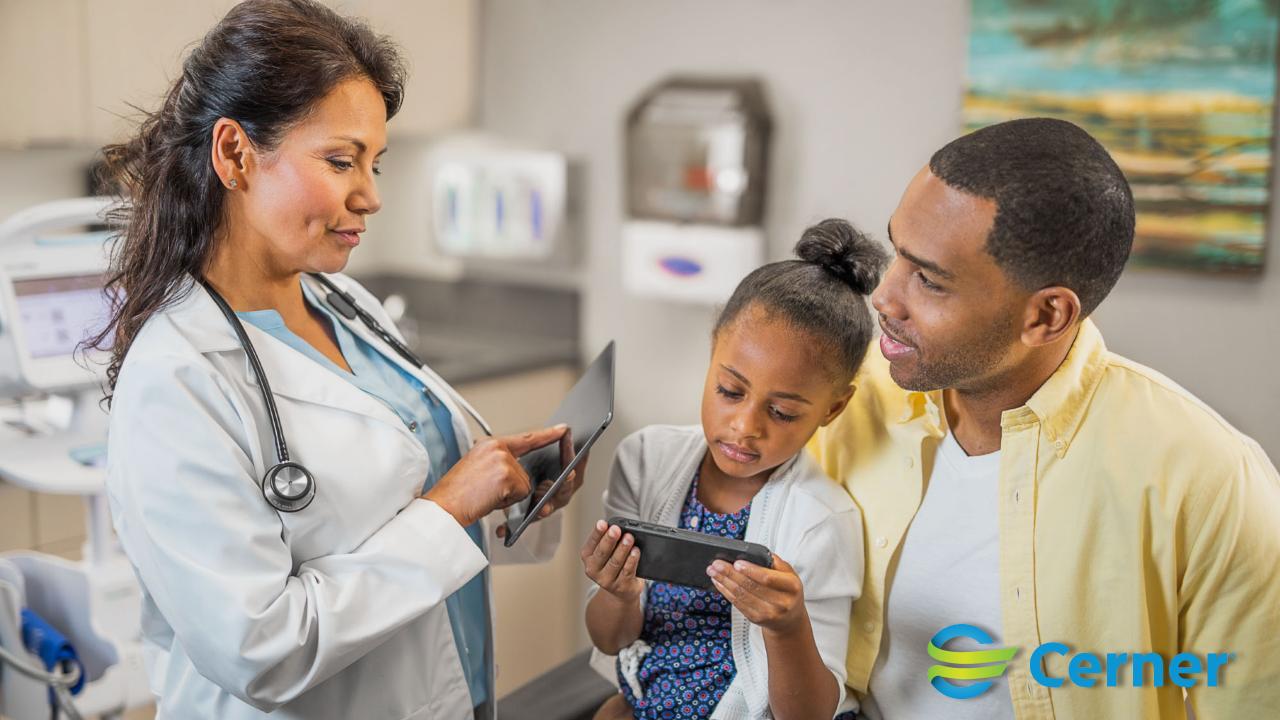

### Safety features

- Unit tests
- Sandbox deployments
- Smoke tests
- Zero downtime deployments
- Rolling/canary deployments

#### Automation

- Automation is an enabler of safety
- Define and test the parts of deployments that aren't often performed
- Deploy smaller changes more frequently

### Deployment Strategies

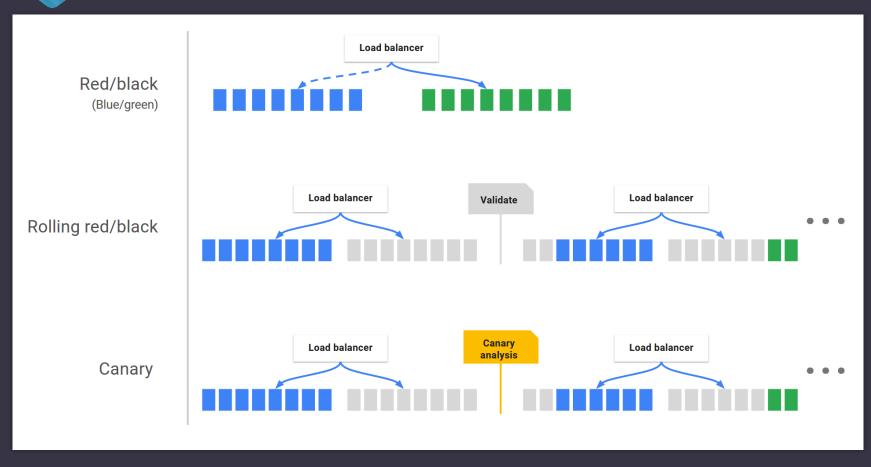

#### Flexible

- Many teams with similar needs, but some variation
- Engineers naturally want to automate
- Make it easy to share and reuse

# 

### Introducing Spinnaker

The open-source, multi-cloud, continuous delivery tool

### Continuous Delivery Features

- Pipelines from commit to production
- CI builds
- Image baking
- Deployment strategies
- Validation
- Promotion across environments

### Multi-cloud

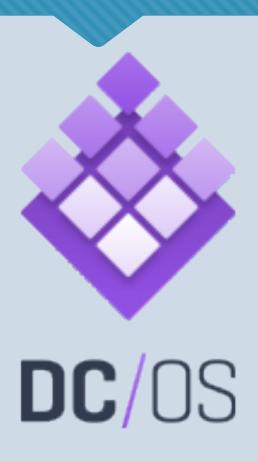

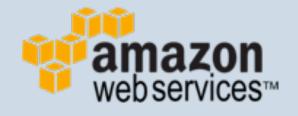

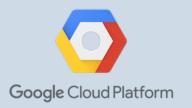

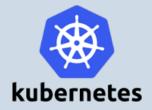

Microsoft Azure

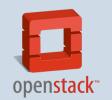

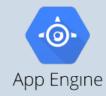

### Multi-cloud

Spinnaker is multi-cloud but not a pure abstraction

### Spinnaker Concepts

Applications, Clusters, Server Groups, and Instances

### **Applications and Clusters**

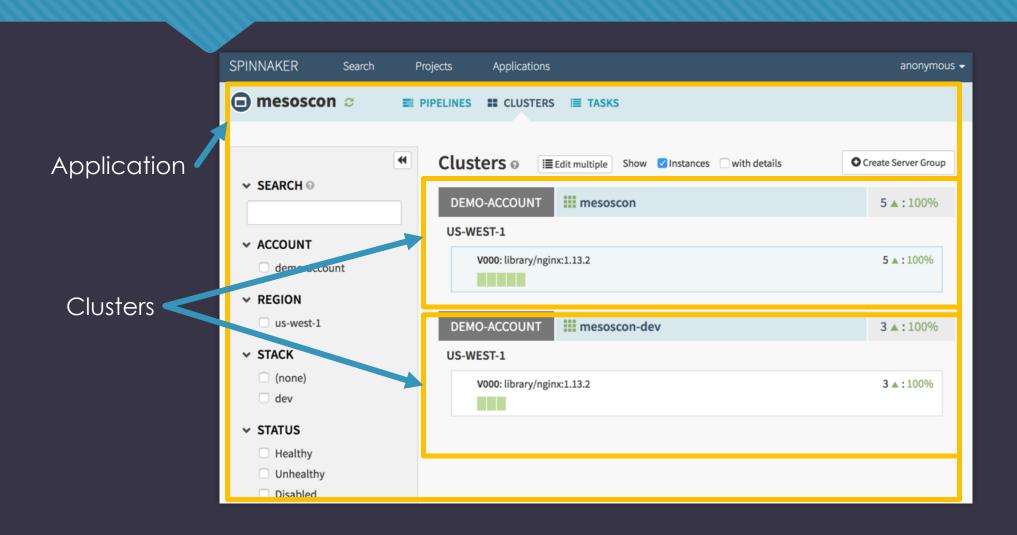

### Server Groups and Instances

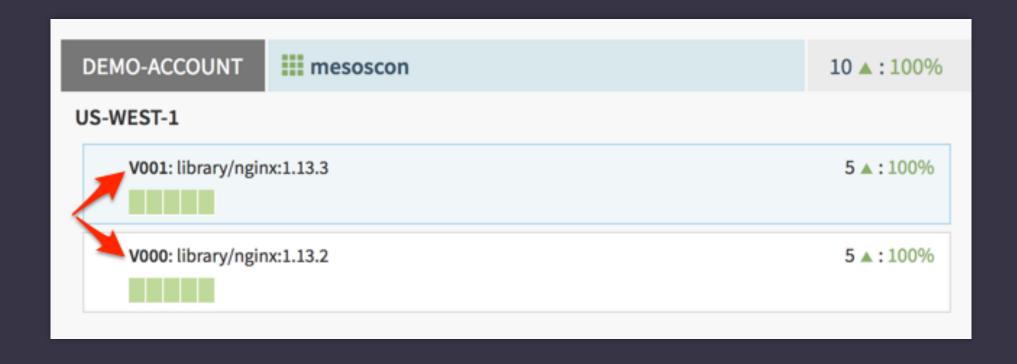

### Marathon applications and tasks

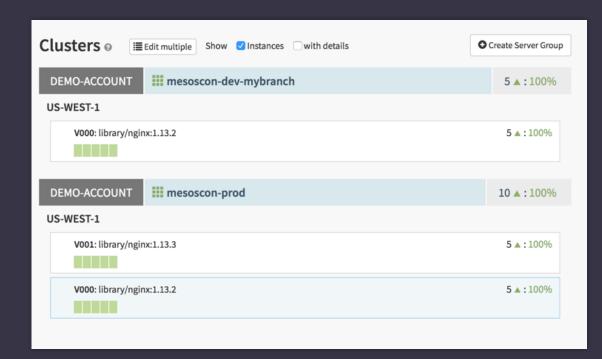

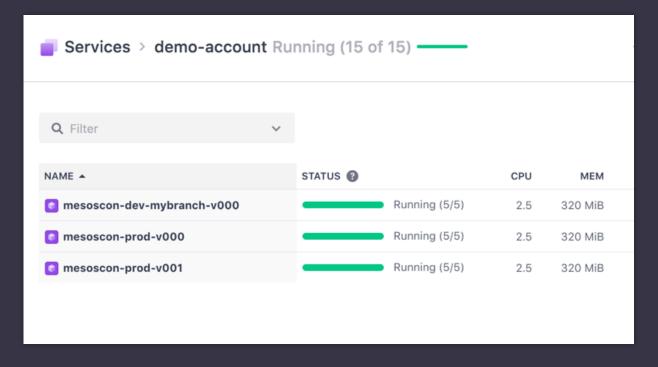

### Create New Server Group

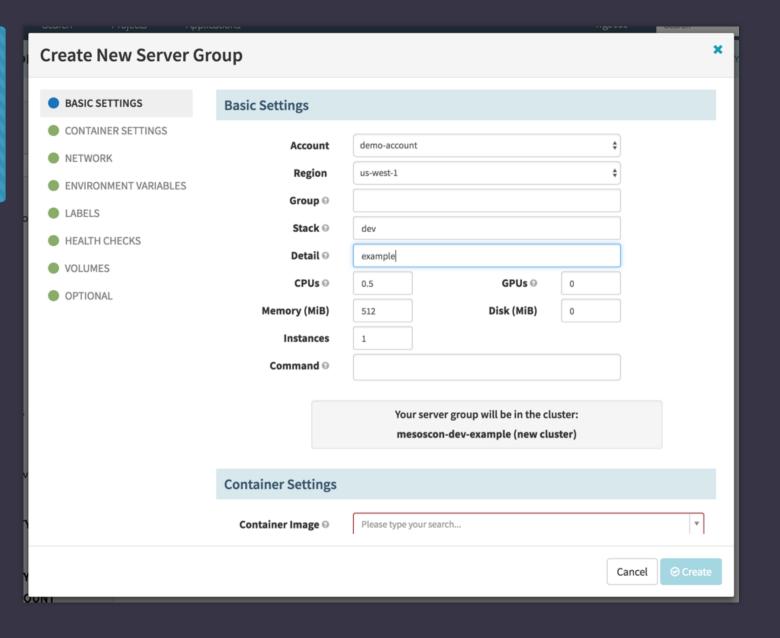

### Create New Server Group

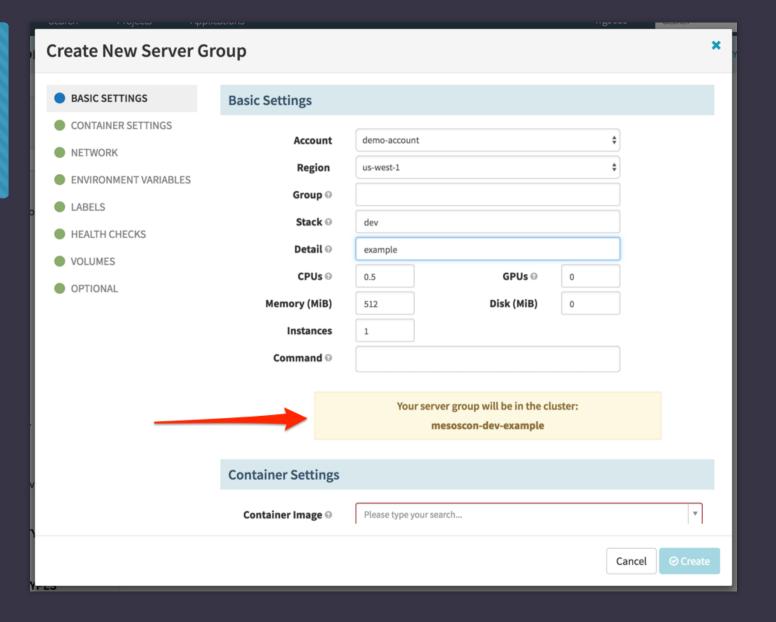

### Multi-Region Deployments

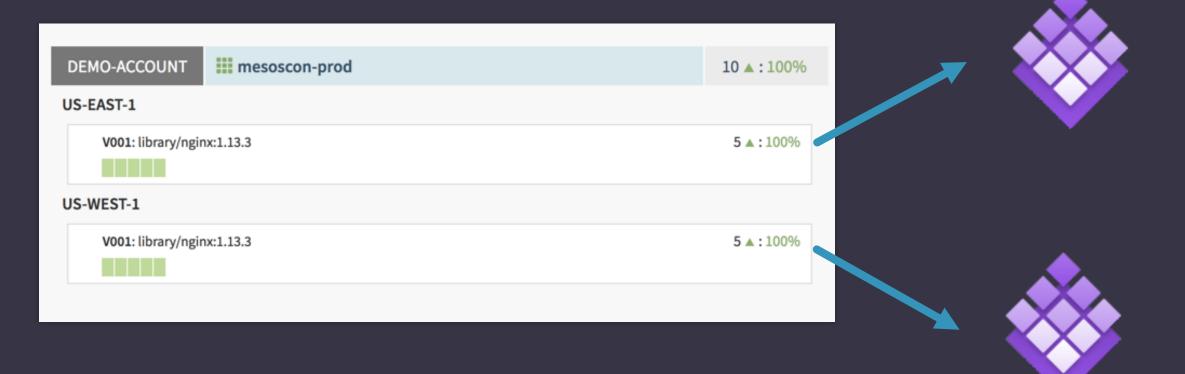

### **Pipelines**

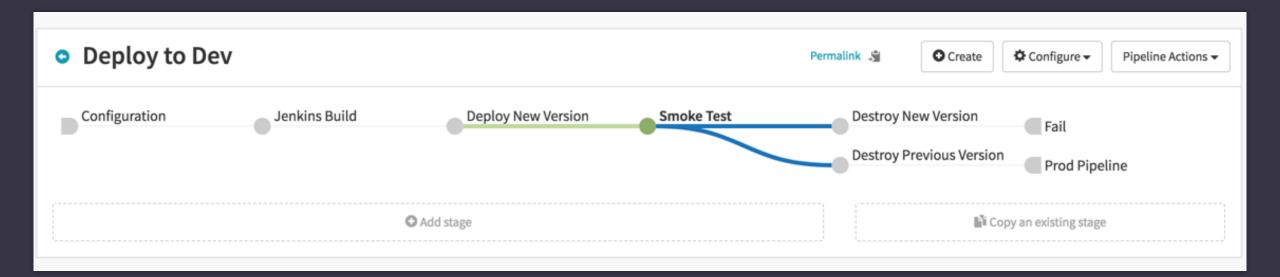

### Triggers

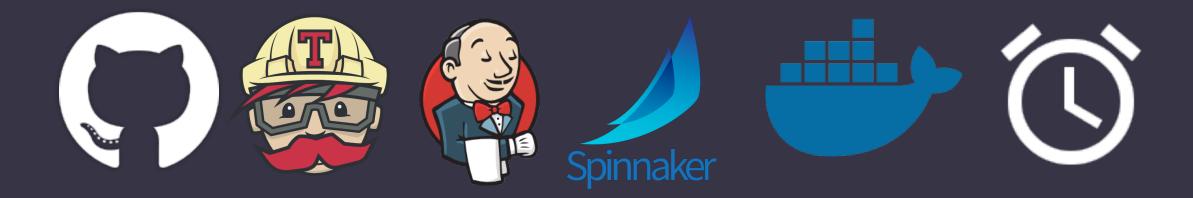

### **Docker Registry Trigger**

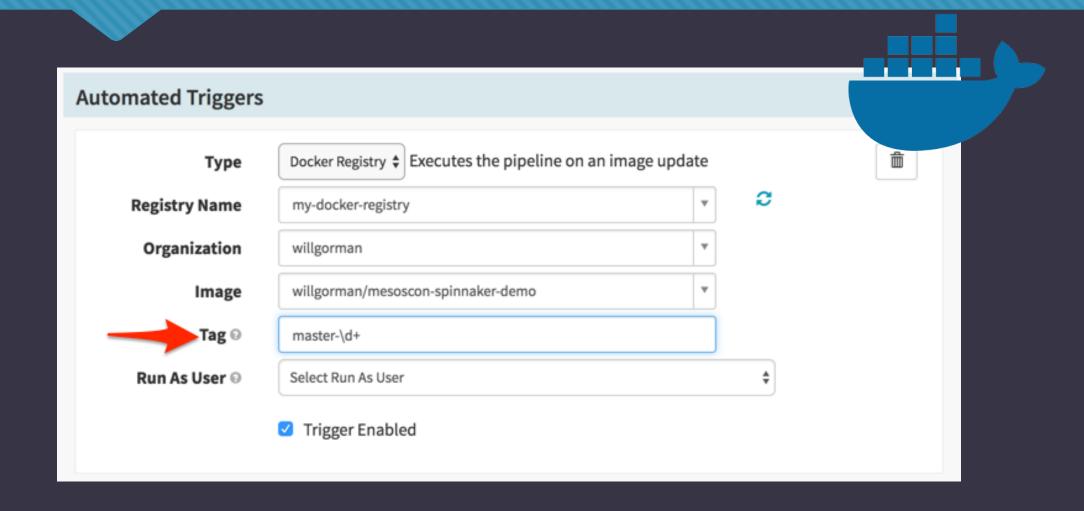

### DC/OS Stages Supported

- Pipeline Stages
  - Check preconditions
  - Deploy
  - Destroy Server Group
  - Disable Cluster
  - Find Image from Cluster
  - Jenkins, Manual Judgement, Pipeline, Resize Server Group, Run Job, Scale Down Cluster, Script, Shrink Cluster, Wait

- Server Groups
  - Create
  - Resize
  - Clone
  - Destroy

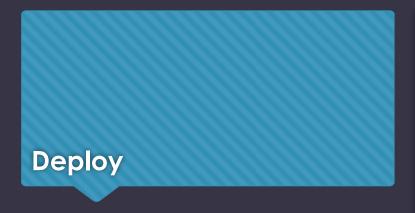

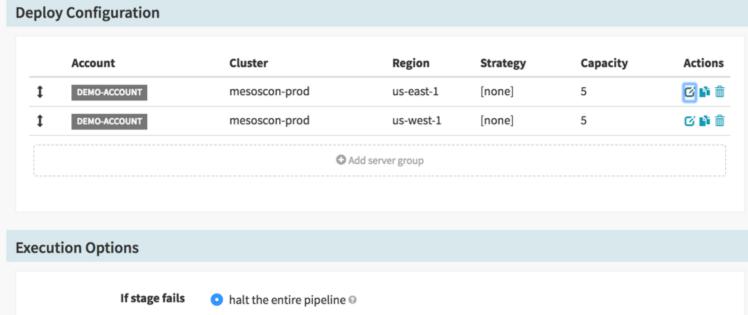

 $\bigcirc\,$  halt this branch and fail the pipeline once other branches complete @

○ ignore the failure ②

#### **Destroy Server Group**

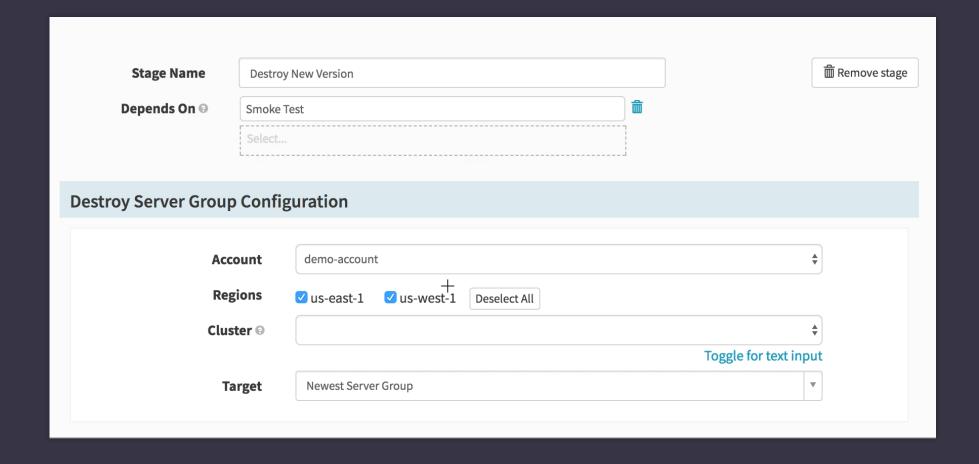

### Run Job

Execute a Metronome job as a step in a pipeline.

Write JSON or property file output to the Mesos sandbox to create context for later steps

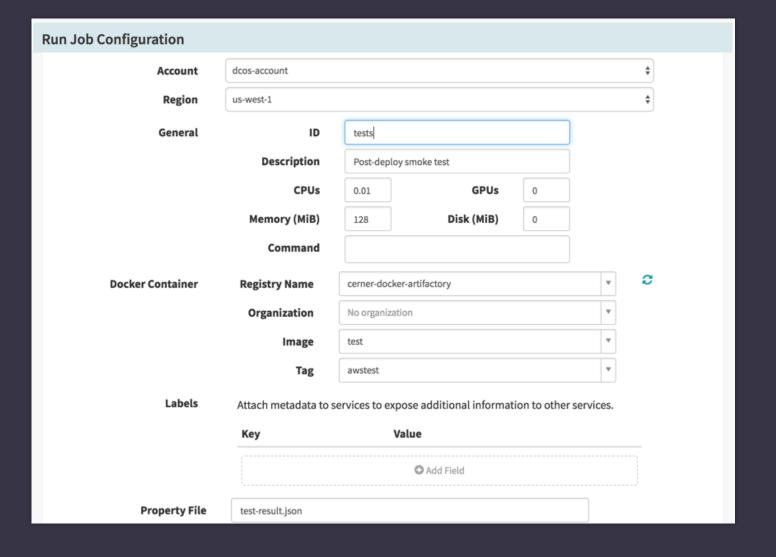

### Pipeline Expressions

- Spring Expression Language
- Works almost anywhere
- Generate attributes of pipelines at run-time
- Evaluate to test for pipeline branching conditions

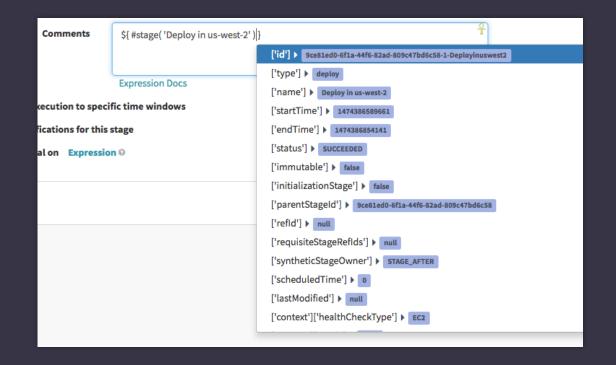

### Pipeline Expressions

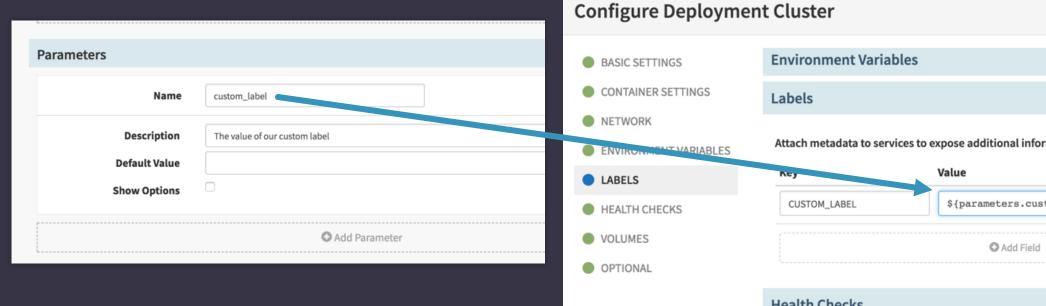

| Environment Variables             |                                          |                   |
|-----------------------------------|------------------------------------------|-------------------|
| Labels                            |                                          |                   |
| Attach metadata to services to ex | xpose additional information to other s  | ervices.          |
| Ney                               | Value                                    |                   |
| CUSTOM_LABEL                      | \${parameters.custom_label}              | Expression Do     |
|                                   | <b>○</b> Add Field                       |                   |
| Health Checks                     |                                          |                   |
| Perform health checks on run      | ning tasks to determine if they are oper | rating as expecte |
|                                   | <b>⊙</b> Add Health Check                |                   |
|                                   |                                          |                   |

### Deployment Safeguards

#### **Execution Windows**

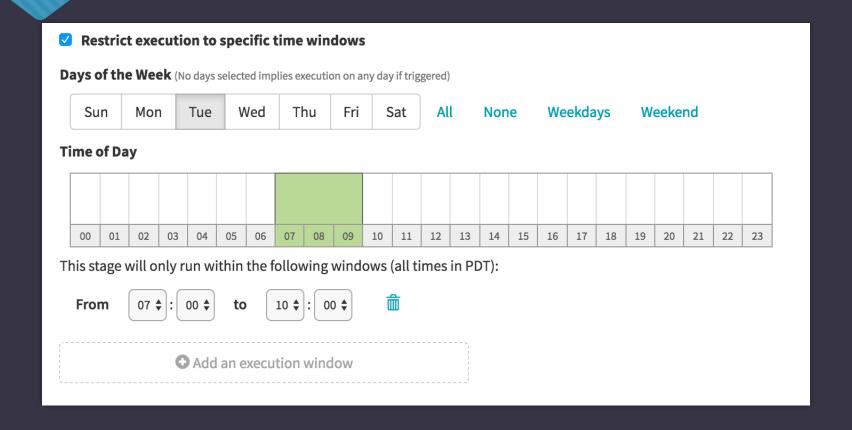

### **Execution Windows**

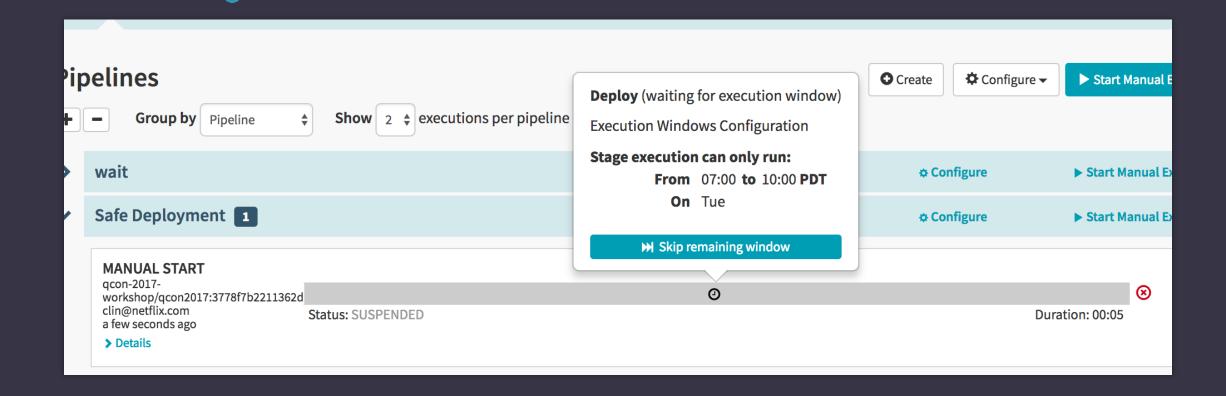

### Traffic Guards

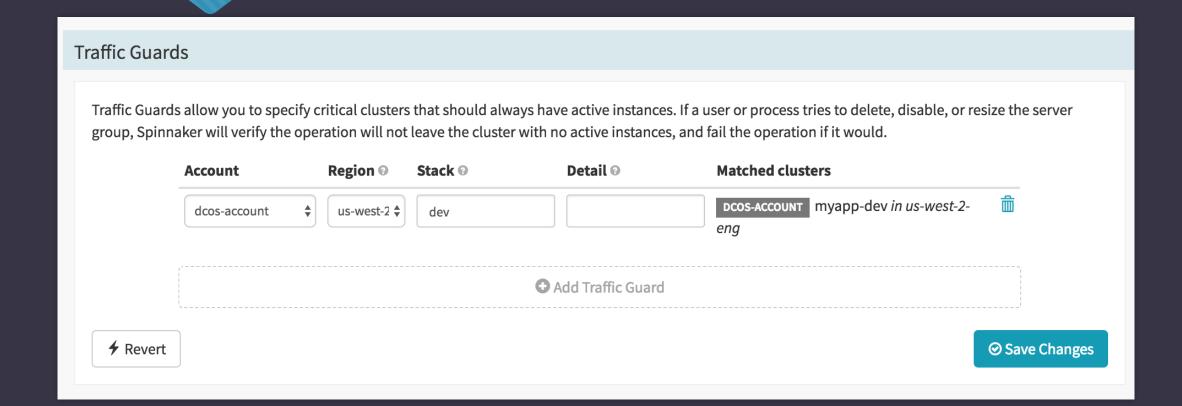

### **Chaos Monkey**

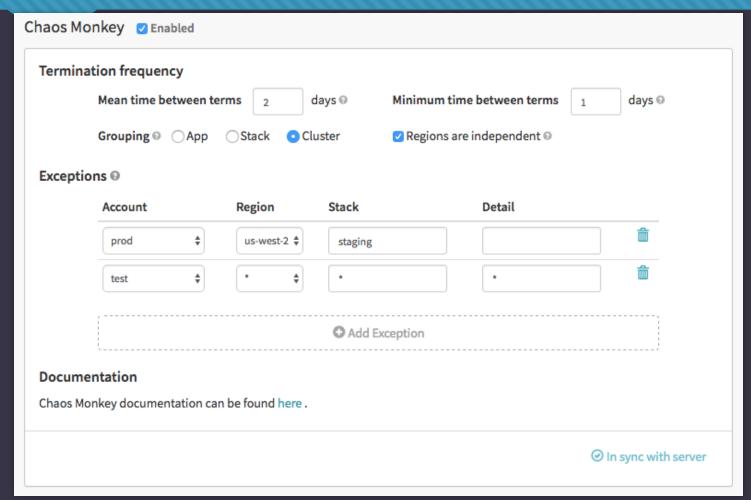

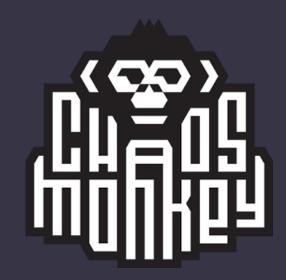

### Spinnaker Patterns for DC/OS

## Deployment timeouts

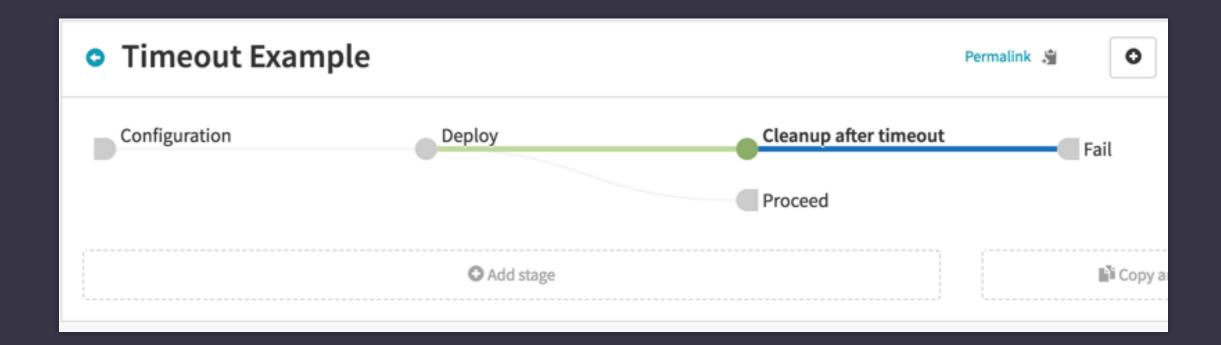

```
"docker": {
    "image": {
        "account": "my-docker-registry",
        "imageId": "index.docker.io/library/nginx:oops",
        "registry": "index.docker.io",
        "repository": "library/nginx",
```

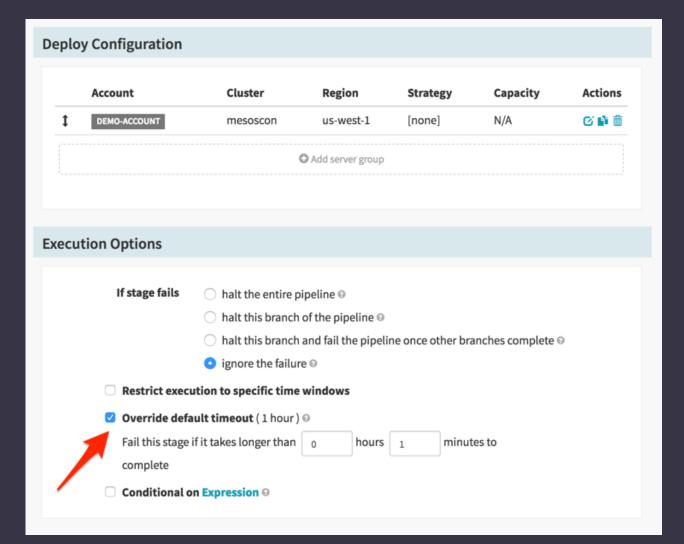

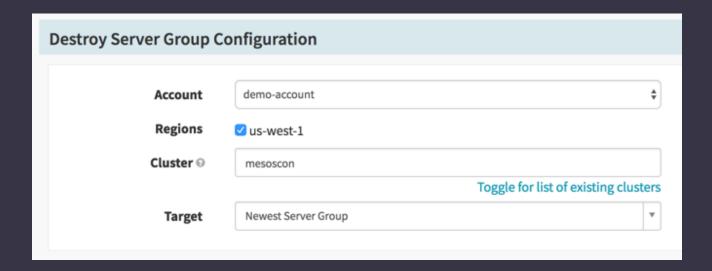

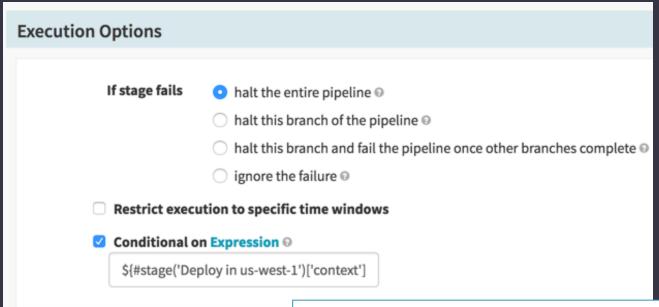

```
${#stage('Deploy in us-west-1')['context']['exception']['exceptionType'].toString()
== 'TimeoutException'}
```

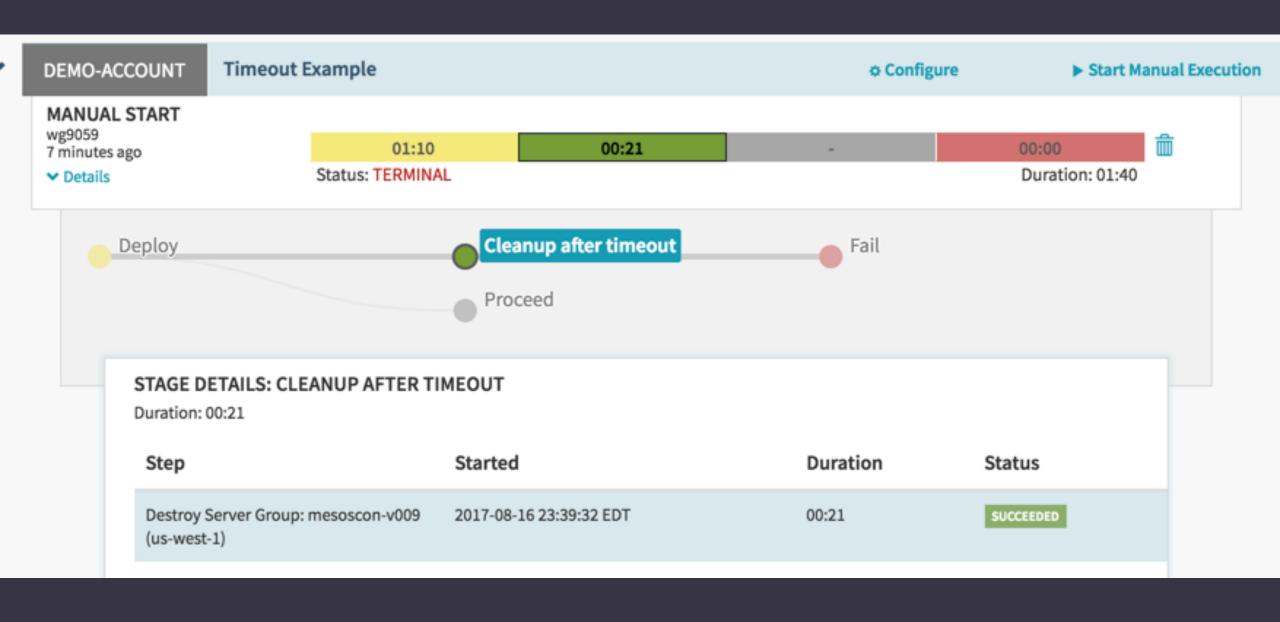

#### Incremental Automation

 Problem: Not everything in our release process is completely automated yet

# Manual Judgment to Rollback

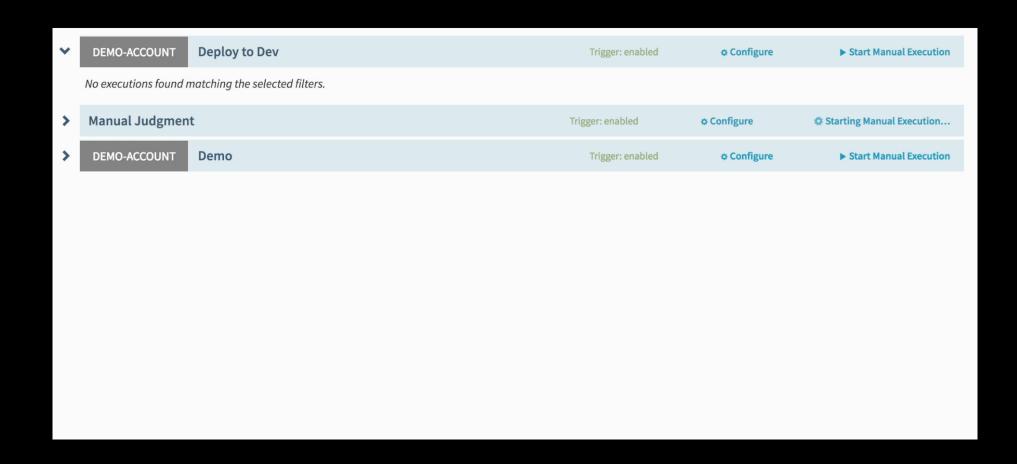

### Configuration Change Triggers

- Problem: Spinnaker pipeline configuration isn't the primary source for our application configuration
- Prefer configuration to be stored in version control or generated to reduce duplication across applications

## Configuration Change Triggers

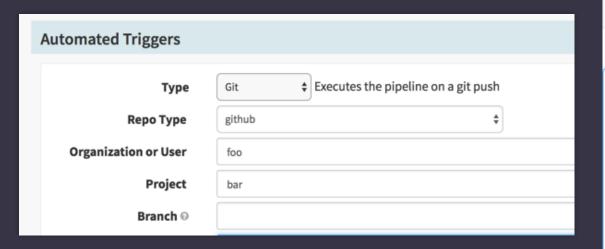

#### **Edit Pipeline JSON**

The JSON below represents the pipeline configuration in its persisted state. You can change it here or use this to quickly cop

```
"desiredCapacity": 5,
"disk": 0,
"docker": {
 "forcePullImage": false,
 "image": {
   "imageId": "index.docker.io/willgorman/mesoscon-spinnaker-demo:latest",
   "registry": "index.docker.io",
   "repository": "willgorman/mesoscon-spinnaker-demo",
    "taq": "latest"
  "network": "BRIDGE",
  "parameters": [],
  "privileged": false
"env": "${#jsonFromUrl('https://raw.githubusercontent.com/foo/bar/master/config.json')}
"externalVolumes": [],
"fetch": [],
"forceDeployment": false,
```

# Load Balancer

 Problem: Marathon-LB doesn't support Spinnaker load balancer operations

# Load Balancer

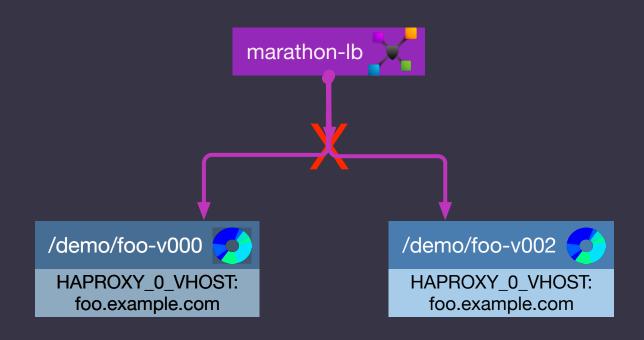

### Traefik

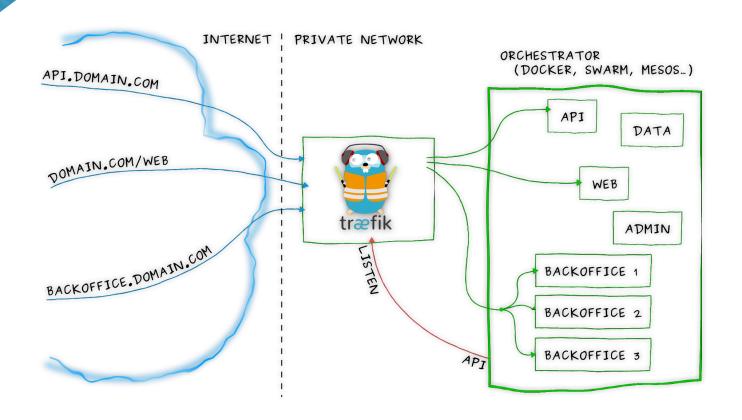

### Traefik

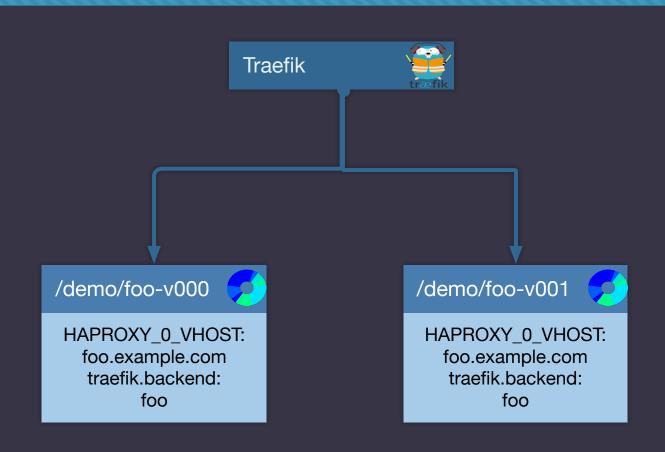

### Load Balancer

- Problem: Traefik still discovers routing rules through labels, which can't change after an instance is started
  - Solution DC/OS 1.10 programmable Edge-LB package (beta)

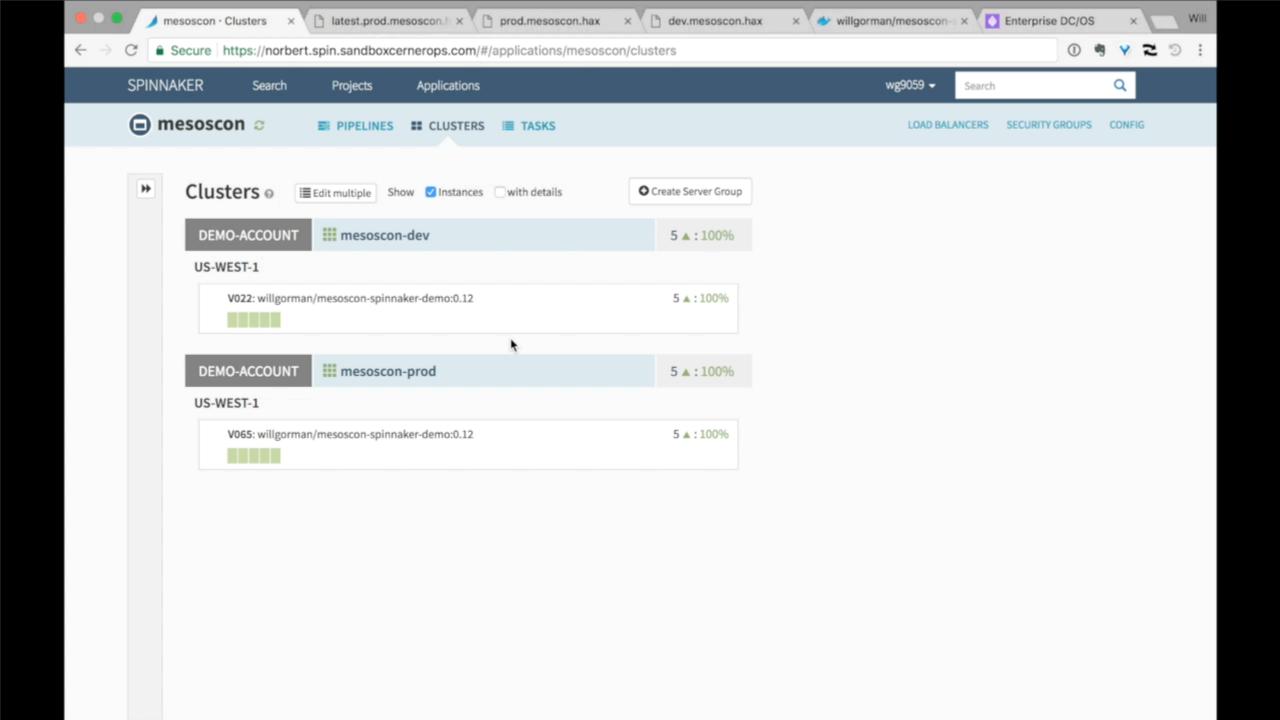

### Enterprise and Open Source DC/OS

- Only supports DC/OS Enterprise authentication methods currently
- DC/OS Open Source works with authentication disabled

#### Thanks!

- https://www.spinnaker.io/
- Slack: https://join.spinnaker.io

- http://careers.cerner.com
- http://engineering.cerner.com